## HP Service Manager

For the Windows®, HP-UX, AIX, Linux and Solaris Operating Systems

Software Version: 7.00

ReportCenter Guide

invent

Document Release Date: October 2007 Software Release Date: October 2007

#### Legal Notices

#### **Warranty**

The only warranties for HP products and services are set forth in the express warranty statements accompanying such products and services. Nothing herein should be construed as constituting an additional warranty. HP shall not be liable for technical or editorial errors or omissions contained herein.

The information contained herein is subject to change without notice.

#### Restricted Rights Legend

Confidential computer software. Valid license from HP required for possession, use or copying. Consistent with FAR 12.211 and 12.212, Commercial Computer Software, Computer Software Documentation, and Technical Data for Commercial Items are licensed to the U.S. Government under vendor's standard commercial license.

#### Copyright Notices

© Copyright 1996-2007 Hewlett-Packard Development Company, L.P.

This product includes cryptographic software written by Eric Young (eay@cryptsoft.com). This product includes software written by Tim Hudson (tjh@cryptsoft.com). Smack software copyright © Jive Software, 1998-2004. SVG Viewer, Mozilla JavaScript-C (SpiderMonkey), and Rhino software Copyright © 1998-2004 The Mozilla Organization. This product includes software developed by the OpenSSL Project for use in the OpenSSL toolkit. (http:// www.openssl.org). OpenSSL software copyright 1998-2005 The OpenSSL Project. All rights reserved. This project includes software developed by the MX4J project (http://mx4j.sourceforge.net). MX4J software copyright © 2001-2004 MX4J Team. All rights reserved. JFreeChart software © 2000-2004, Object Refinery Limited. All rights reserved. JDOM software copyright © 2000 Brett McLaughlin, Jason Hunter. All rights reserved. LDAP, OpenLDAP, and the Netscape Directory SDK Copyright © 1995-2004 Sun Microsystems, Inc. Japanese Morphological Analyzer © 2004 Basis Technology Corp. The Sentry Spelling-Checker Engine Copyright © 2000 Wintertree Software Inc. Spell Checker copyright © 1995-2004 Wintertree Software Inc. CoolMenu software copyright © 2001 Thomas Brattli. All rights reserved. Coroutine Software for Java owned by Neva Object Technology, Inc. and is protected by US and international copyright law. Crystal Reports Pro and Crystal RTE software  $\ddot{\odot}$  2001 Crystal Decisions, Inc., All rights reserved. Eclipse software © Copyright 2000, 2004 IBM Corporation and others. All rights reserved. Copyright 2001-2004 Kiran Kaja and Robert A. van Engelen, Genivia Inc. All rights reserved. Xtree copyright 2004 Emil A. Eklund. This product includes software developed by the Indiana University Extreme! Lab (<http:// www.extreme.indiana.edu/>). Portions copyright © Daniel G. Hyans, 1998. cbg.editor Eclipse plugin copyright © 2002, Chris Grindstaff. Part of the software embedded in this product is gSOAP software. Portions created by gSOAP are copyright © 2001-2004 Robert A. van Engelen, Genivia Inc. All Rights Reserved. Copyright © 1991-2005 Unicode, Inc. All rights reserved. Distributed under the Terms of Use in http:// www.unicode.org/copyright.html.

#### Trademark Notices

Java™ and all Java based trademarks and logos are trademarks or registered trademarks of Sun Microsystems, Inc. in the U.S. and other countries.

Microsoft® and Windows® are U.S. registered trademarks of Microsoft Corporation.

Oracle® is a registered US trademark of Oracle Corporation, Redwood City, California.

UNIX® is a registered trademark of The Open Group.

#### Documentation Updates

This manual's title page contains the following identifying information:

- Software version number, which indicates the software version
- Document release date, which changes each time the document is updated
- Software release date, which indicates the release date of this version of the software

To check for recent updates, or to verify that you are using the most recent edition of a document, go to:

#### **http://ovweb.external.hp.com/lpe/doc\_serv/**

You will also receive updated or new editions if you subscribe to the appropriate product support service. Contact your HP sales representative for details.

#### Support

Please visit the HP product support web site at:

#### **http://www.hp.com/go/hpsoftwaresupport**

This web site provides contact information and details about the products, services, and support that HP offers.

HP online software support provides customer self-solve capabilities. It provides a fast and efficient way to access interactive technical support tools needed to manage your business. As a valuable support customer, you can benefit by using the support site to:

- Search for knowledge documents of interest
- Submit enhancement requests online
- Download software patches
- Submit and track progress on support cases
- Manage a support contract
- Look up HP support contacts
- Review information about available services
- Enter discussions with other software customers
- Research and register for software training

Most of the support areas require that you register as an HP Passport user and log in. Many also require a support contract.

To find more information about access levels, go to:

#### **http://www.hp.com/managementsoftware/access\_level**

To register for an HP Passport ID, go to:

#### **http://www.managementsoftware.hp.com/passport-registration.html**

# Contents

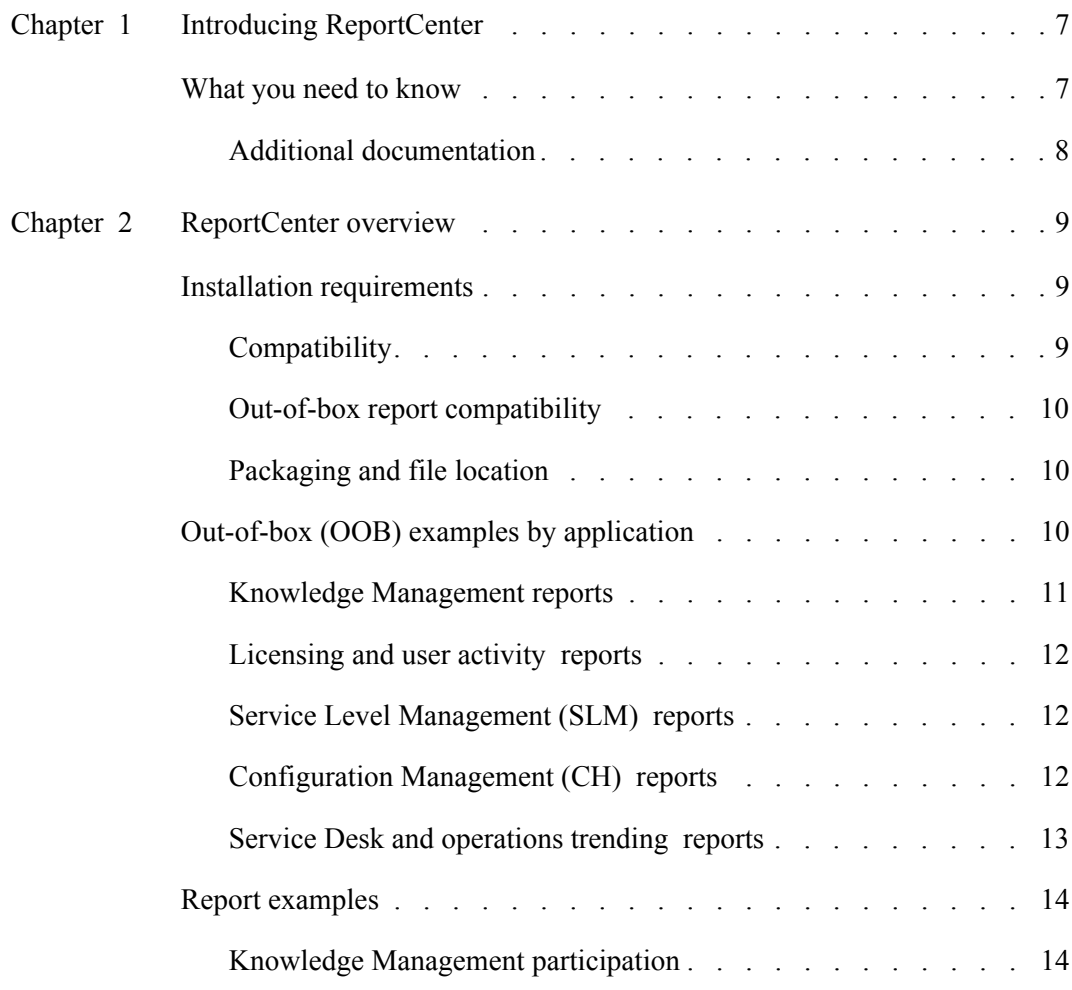

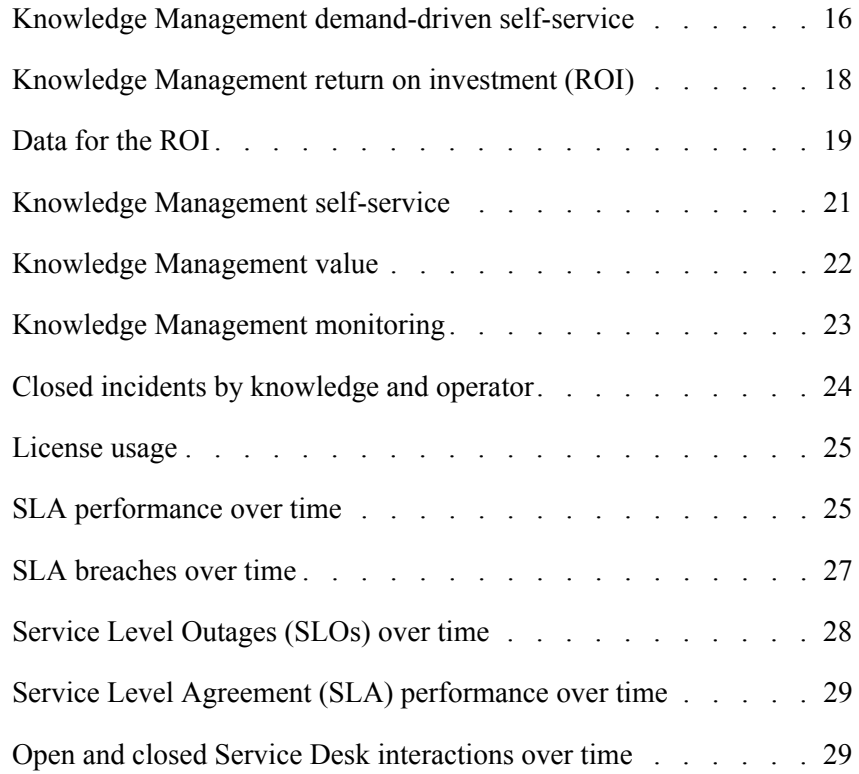

## <span id="page-6-0"></span>Introducing ReportCenter

ReportCenter works with Crystal Enterprise XI to provide improved reports and Business objects for the batch scheduling of reports. For additional information about Business Objects, go to

#### **http://www.businessobjects.com**

This guide contains information about:

- [What you need to know on page 7](#page-6-1)
- [Additional documentation on page 8](#page-7-0)
- [Installation requirements on page 9](#page-8-3)
- [Compatibility on page 9](#page-8-4)
- [Out-of-box report compatibility on page 10](#page-9-5)
- [Packaging and file location on page 10](#page-9-4)
- [Out-of-box \(OOB\) examples by application on page 10](#page-9-3)
- [Knowledge Management reports on page 11](#page-10-1)
- [Licensing and user activity reports on page 12](#page-11-3)
- [Service Level Management \(SLM\) reports on page 12](#page-11-4)
- [Configuration Management \(CH\) reports on page 12](#page-11-5)
- [Service Desk and operations trending reports on page 13](#page-12-1)
- **[Report examples](#page-13-2)**

## <span id="page-6-1"></span>What you need to know

To run HP Service Manager ReportCenter reports with Crystal Reports, you need a working knowledge of the following:

- $\blacksquare$  HP Service Manager 7.0
- **Crystal Reports**
- The Service Manager ODBC driver.

To create reports you need a working knowledge of your DBMS or RDBMS, as well as a general understanding of HP Service Manager applications and utilities.

#### <span id="page-7-0"></span>Additional documentation

For additional information about any of these concepts, see the following:

- For information about a particular RDBMS, see the vendor documentation for your database type.
- For database configuration, see the *HP Service Manager Installation Guide*.
- For information about HP Service Manager administration and configuration, and customizing the HP Service Manager product, see the HP Service Manager Help.

# 1

## <span id="page-8-0"></span>ReportCenter overview

ReportCenter is no longer shipped as a separate application. In HP Service Manager 7.0, ReportCenter works with Crystal Reports to provide detailed reports that help maximize the abilities of your organization. Data monitoring and tracking, using Service Manager data from your environment, provide valuable insight to daily operations. Sample reports are provided so that you can build the reports into any reporting system.

The intention of this reporting package is to provide users with realistic examples of business reporting requirements. Each report is intended to meet the analytical needs of a generic Service Manager business user. All reports in the package can be executed on an HP Service Manager 7.0 out-of-box (OOB) system. The OOB reports are intended to be used as a starting point for the development of more detailed, customer-specific reports.

## <span id="page-8-3"></span><span id="page-8-1"></span>Installation requirements

The following components must be installed prior to using ReportCenter:

- Crystal Enterprise XI or Business Objects XI
- HP Service Manager 7.0 ODBC driver

For additional information about installing and configuring the Service Manager ODBC driver, see the *HP Service Manager Installation Guide*. For Service Manager ODBC driver troubleshooting and best practices, see the Help topics packaged with Service Manager product.

## <span id="page-8-4"></span><span id="page-8-2"></span>**Compatibility**

This reporting and analysis package was developed using the following software applications and is considered compatible with these versions only.

- Service Manager 7.0 RTE
- Service Manager 7.0 ODBC Driver
- Service Manager  $7.0$  Applications
- Crystal Reports XI, Developer or Professional Edition

#### <span id="page-9-5"></span><span id="page-9-0"></span>Out-of-box report compatibility

With the appropriate developer license for Crystal Reports XI, all OOB report files (\*.rpt) can be customized to meet the needs of your business. Non-Crystal Reports users can review the PDF file for each report to determine which *queries*, *joins*, and *filters* were used for the development of the report. They can then use these details to recreate similar reports using their own queries, joins, and filters. Queries interact with any application compatible with the Service Manager 7.0 ODBC driver.

For additional compatibility information for Hewlett-Packard products, see the HP product support site at:

#### **h20230.www2.hp.com/new\_access\_levels.jsp**

#### <span id="page-9-4"></span><span id="page-9-1"></span>Packaging and file location

The Service Manager 7.0 Reporting and Analysis Package is located in the /ReportCenter directory on the installation image or by clicking Download Crystal Report files from the Autorun installation screen. This directory contains a set of 20 Crystal Reports XI report files (\*.rpt).

## <span id="page-9-3"></span><span id="page-9-2"></span>Out-of-box (OOB) examples by application

The following tables describe the available application-specific reports. The report files (\*.rpt) can be opened in Crystal Reports and then edited accordingly, or modified to suit your needs. Reports with examples can be viewed by clicking on the link in the first column.

<span id="page-10-1"></span><span id="page-10-0"></span>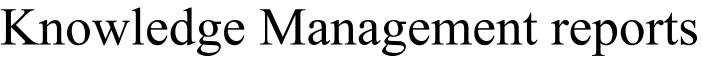

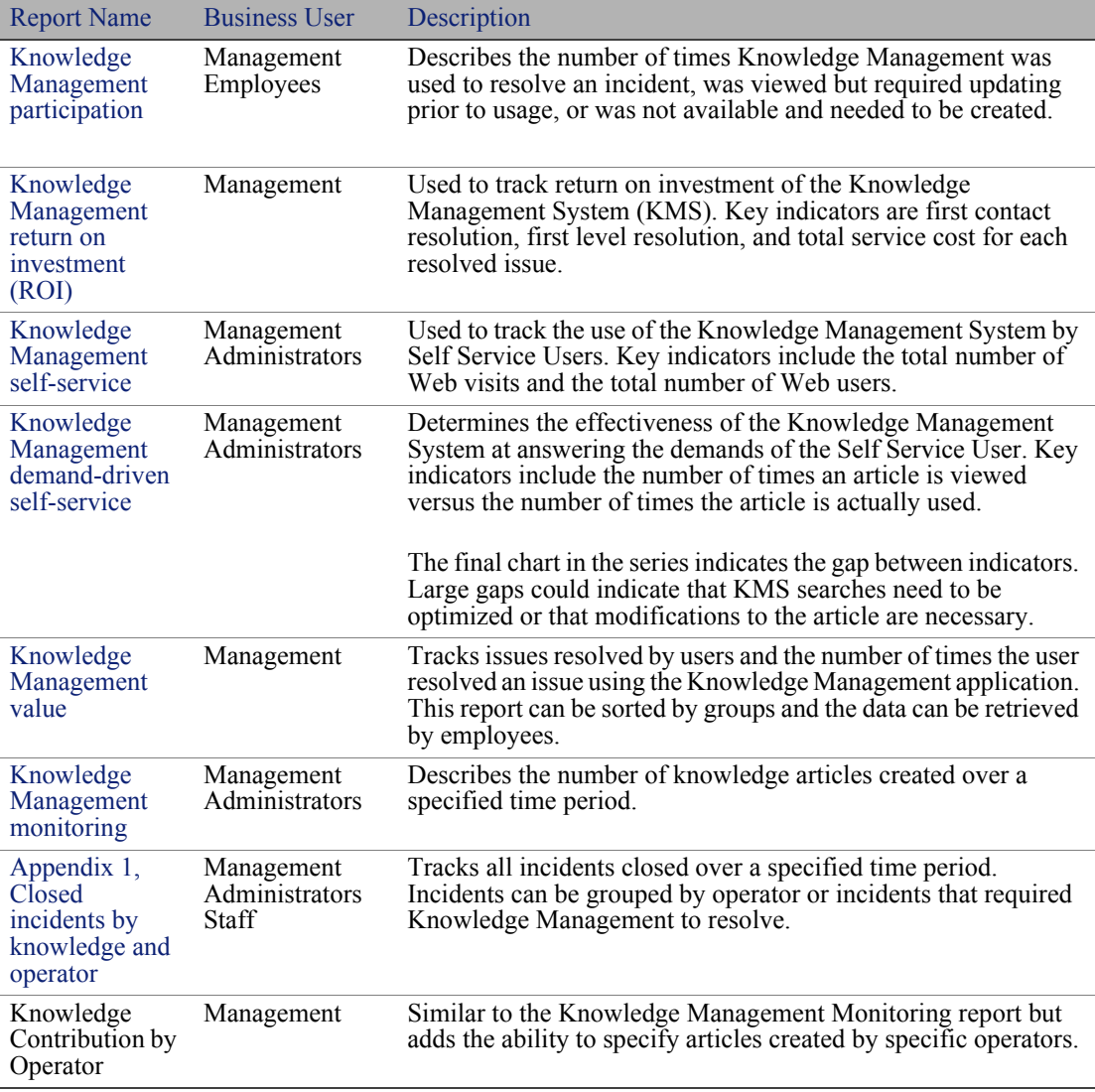

#### <span id="page-11-3"></span><span id="page-11-0"></span>Licensing and user activity reports

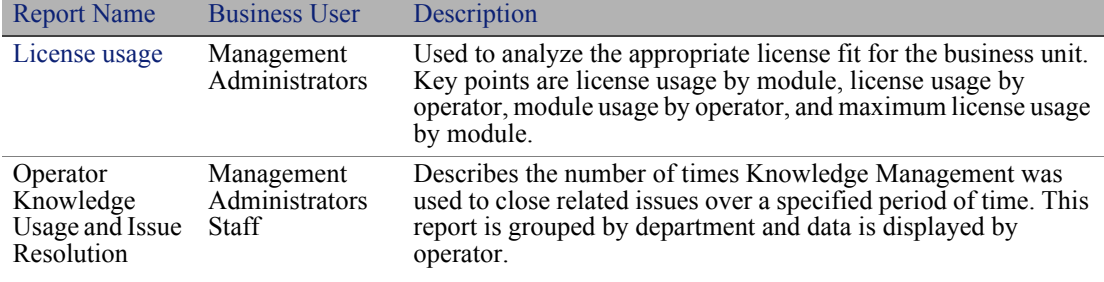

## <span id="page-11-4"></span><span id="page-11-1"></span>Service Level Management (SLM) reports

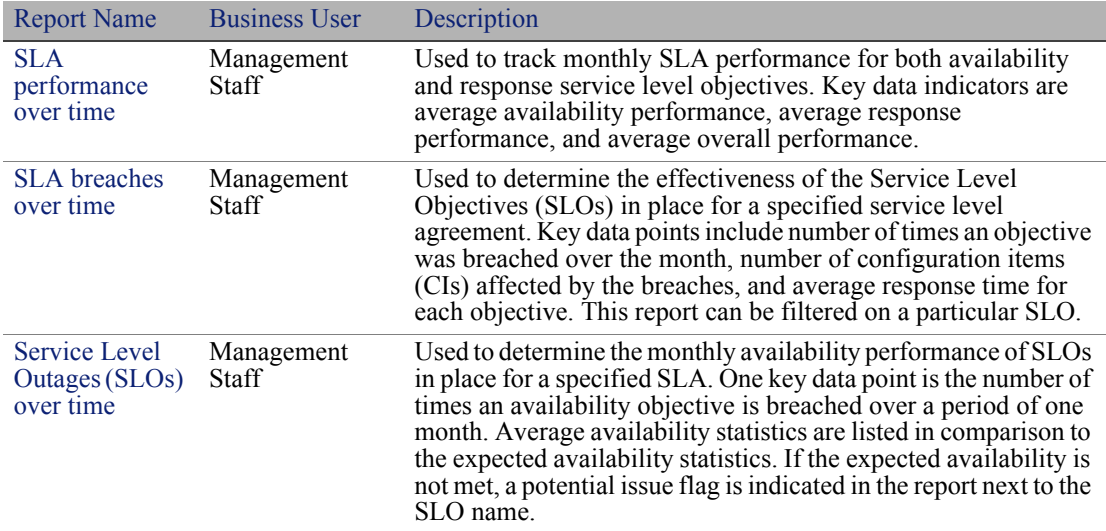

#### <span id="page-11-5"></span><span id="page-11-2"></span>Configuration Management (CH) reports

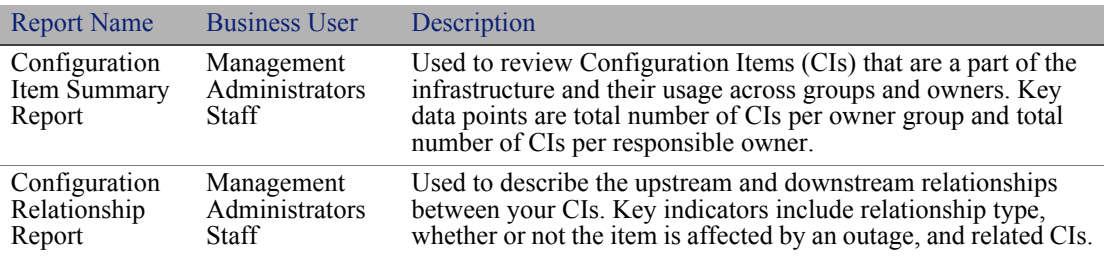

## <span id="page-12-1"></span><span id="page-12-0"></span>Service Desk and operations trending reports

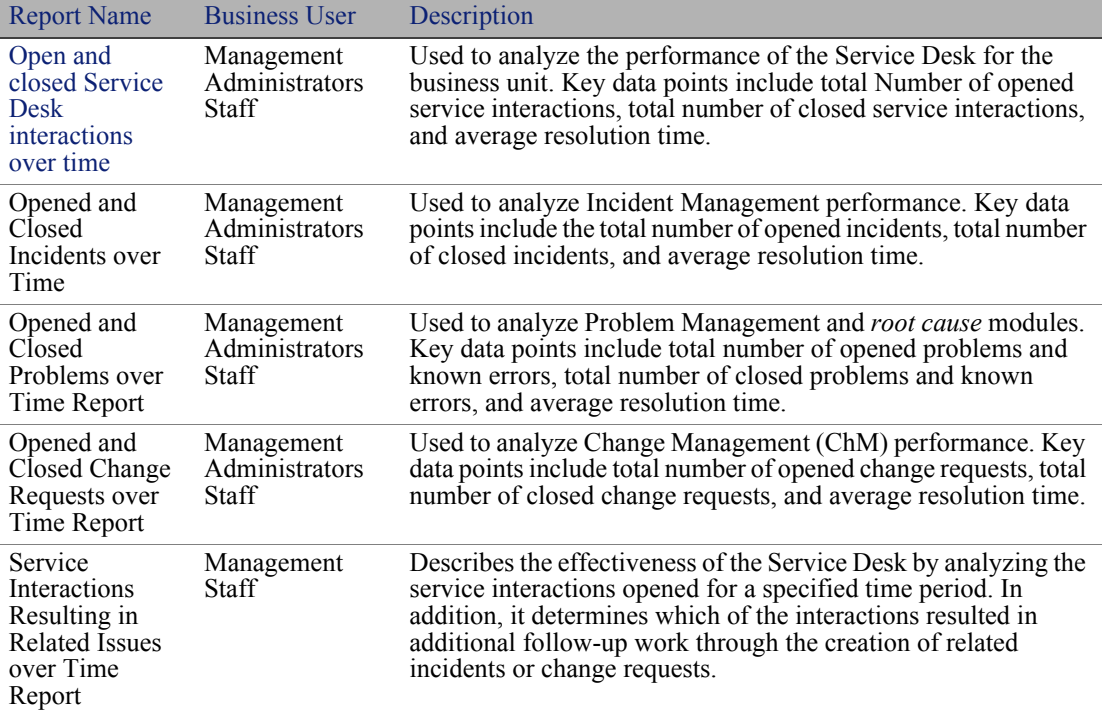

## <span id="page-13-2"></span><span id="page-13-0"></span>Report examples

The report examples used in this document describe reports created and displayed in HTML format with a view of how the reports display when real data is mapped to the fields. The HTML views are flat and are not associated with specific data, they are only provided as example output to provide a clear understanding of the data reported.

## <span id="page-13-1"></span>Knowledge Management participation

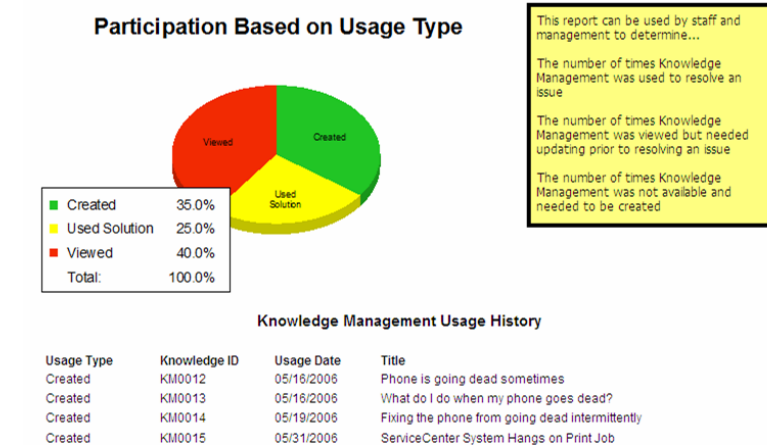

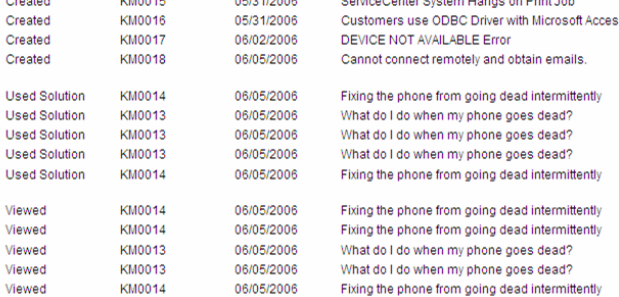

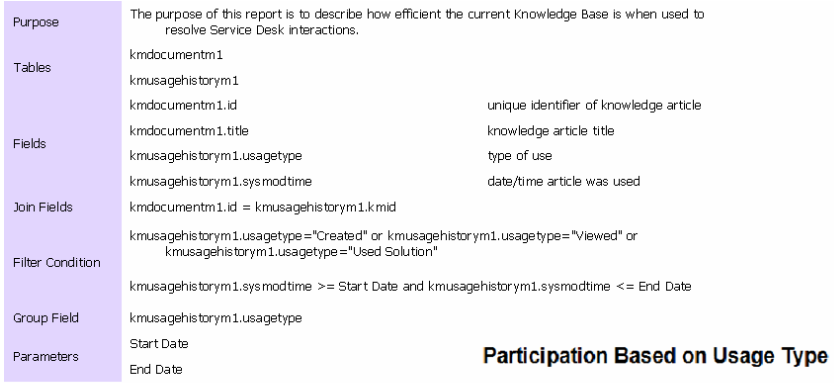

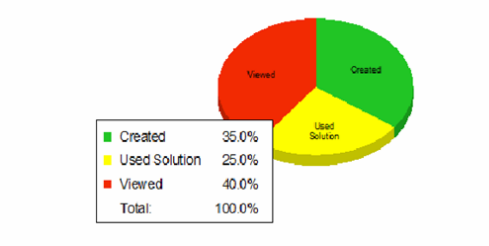

### <span id="page-15-0"></span>Knowledge Management demand-driven self-service

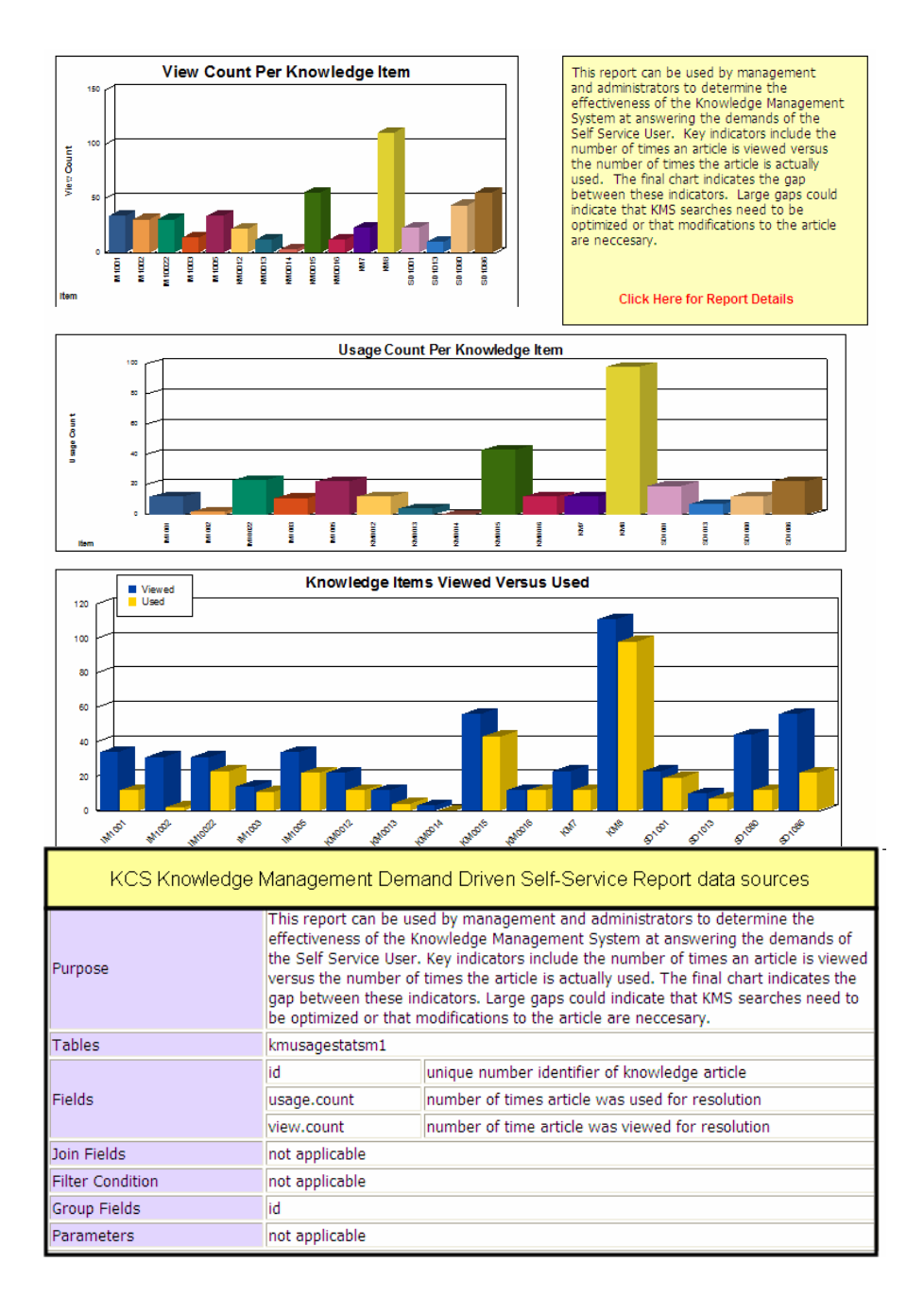

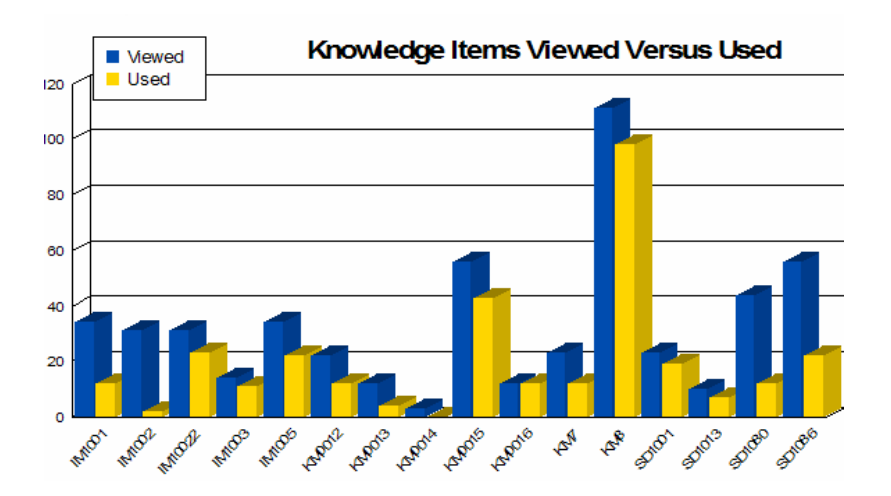

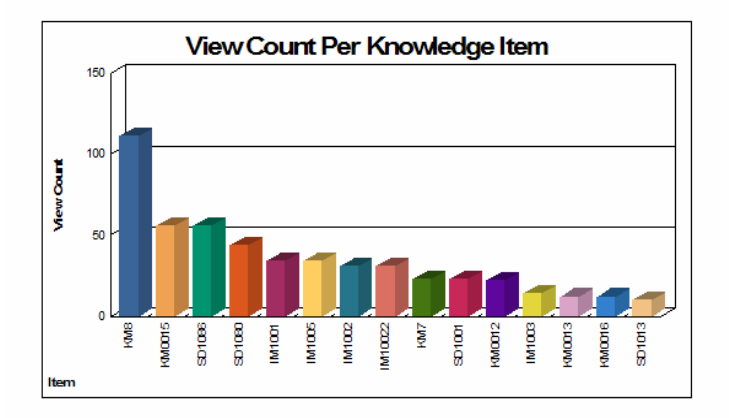

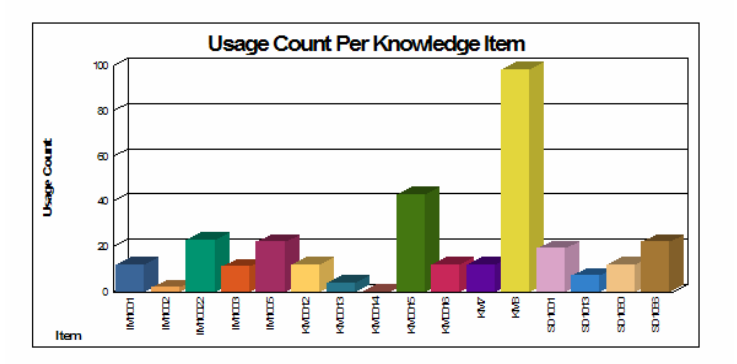

## <span id="page-17-0"></span>Knowledge Management return on investment (ROI)

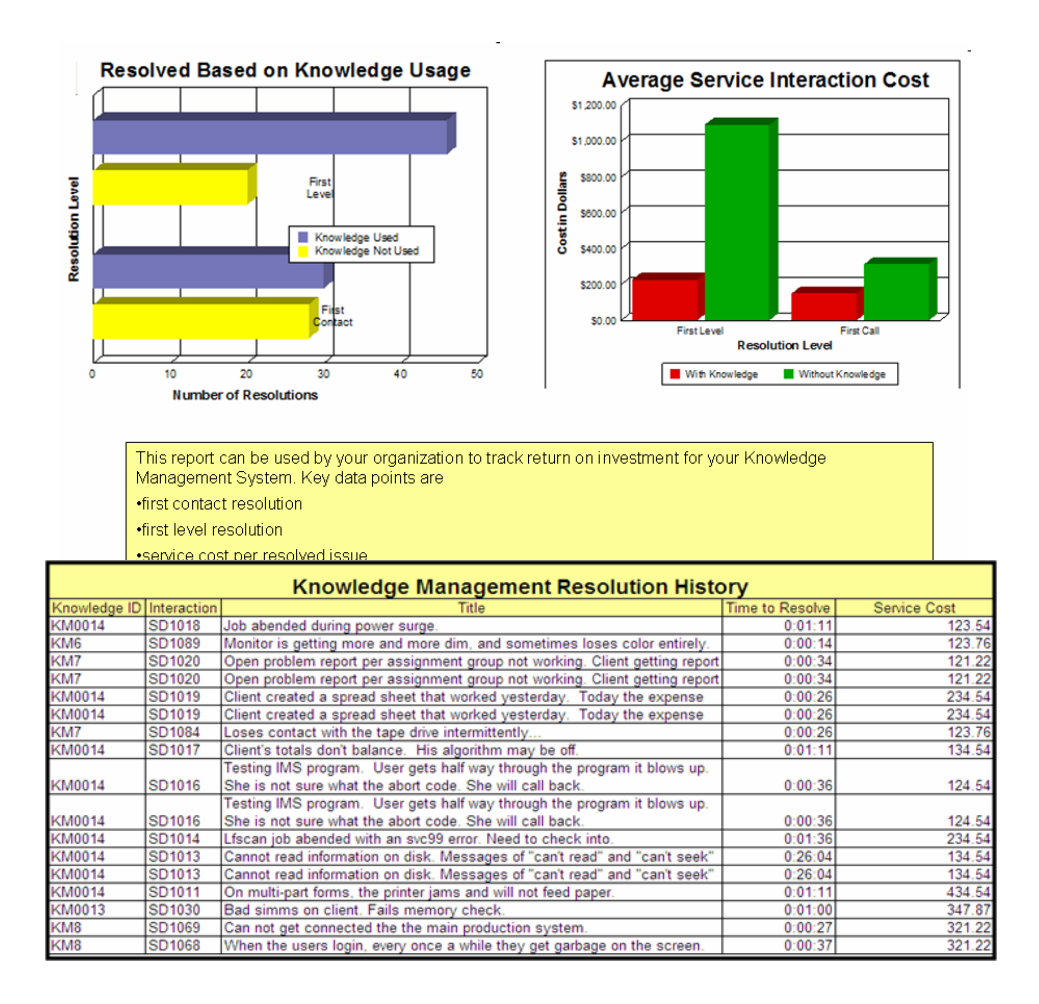

#### <span id="page-18-0"></span>Data for the ROI

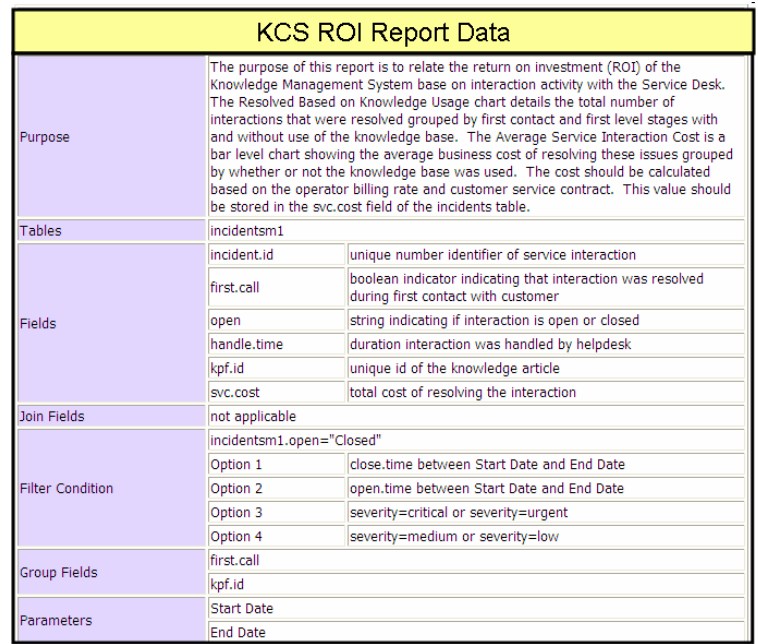

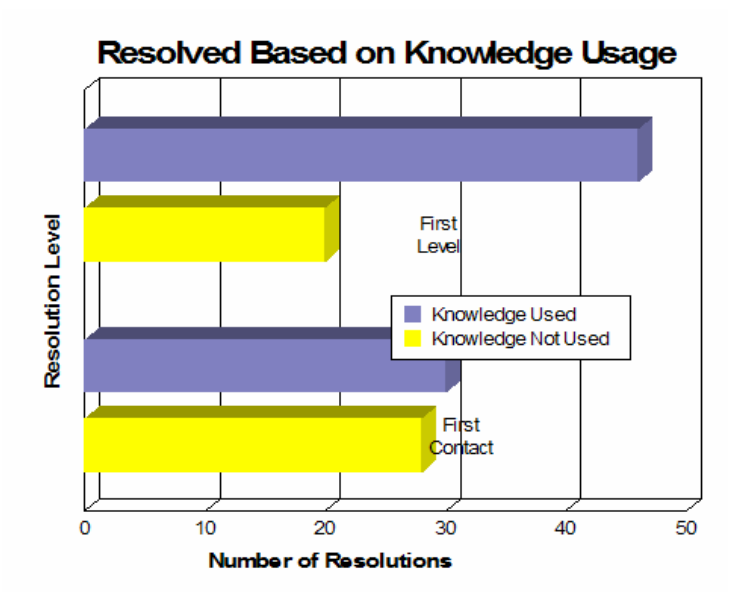

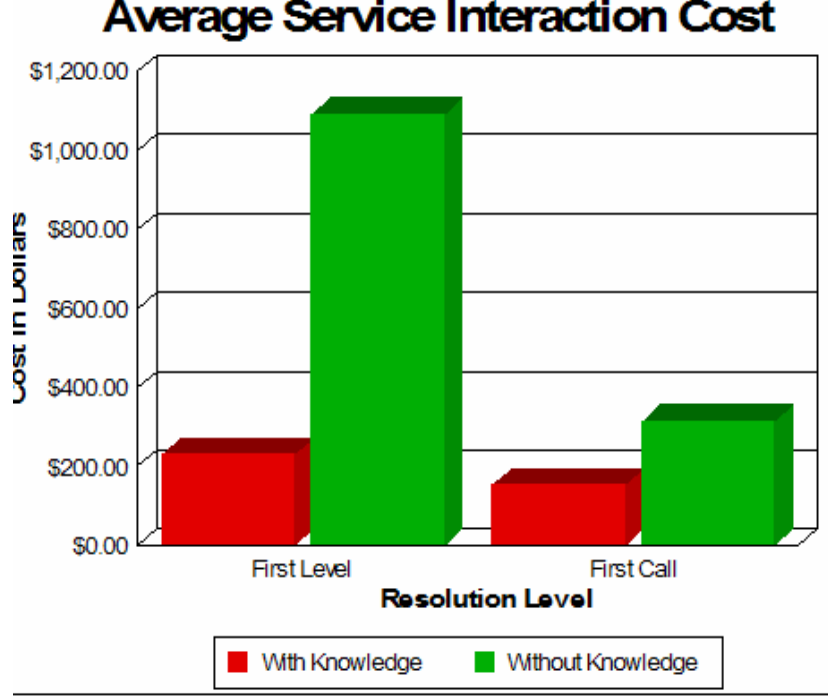

#### **Average Service Interaction Cost**

#### <span id="page-20-0"></span>Knowledge Management self-service

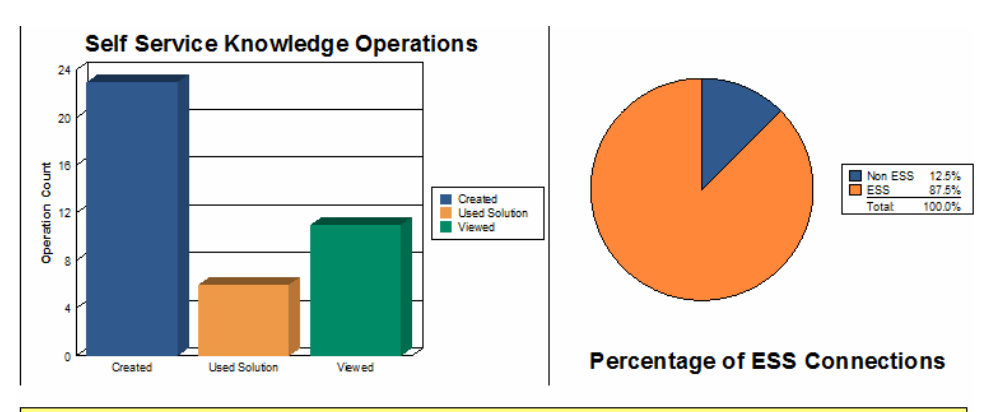

This report can be used by your organization to track the usage of the Knowledge Management System by Self-Service<br>Users. Key data points include total number of web visits and web escalations.

#### **ServiceCenter Connections by User**

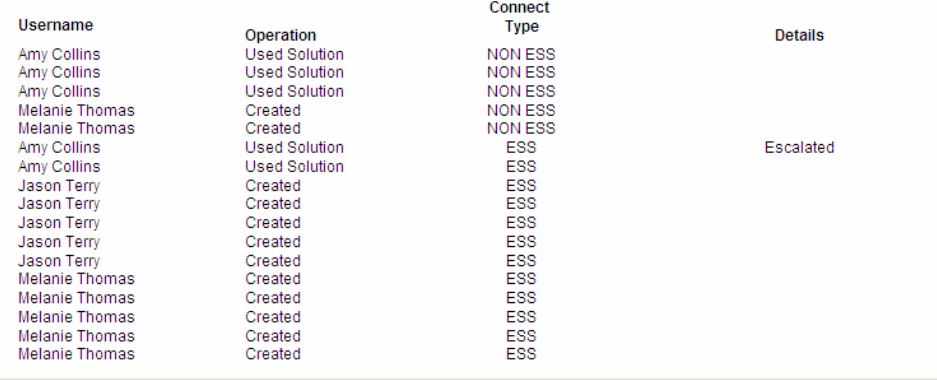

#### <span id="page-21-0"></span>Knowledge Management value

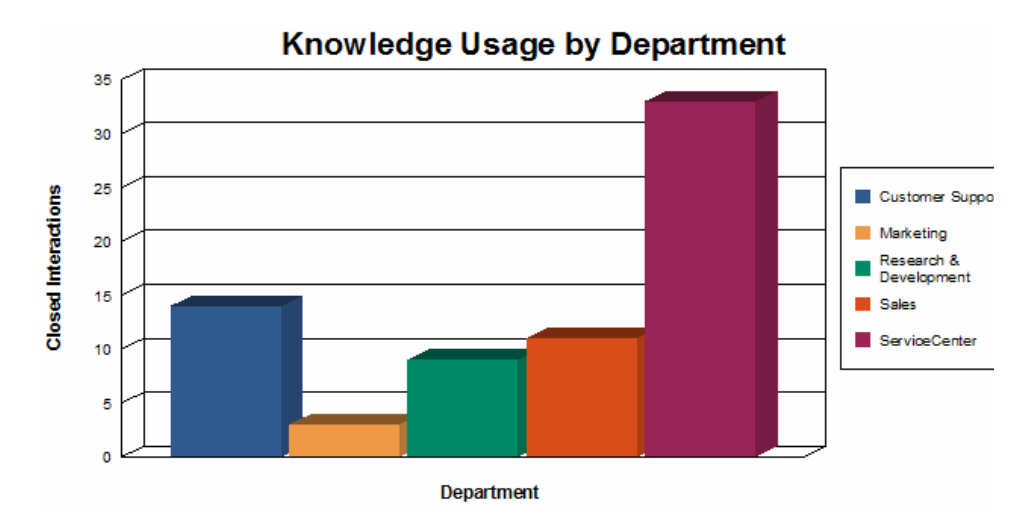

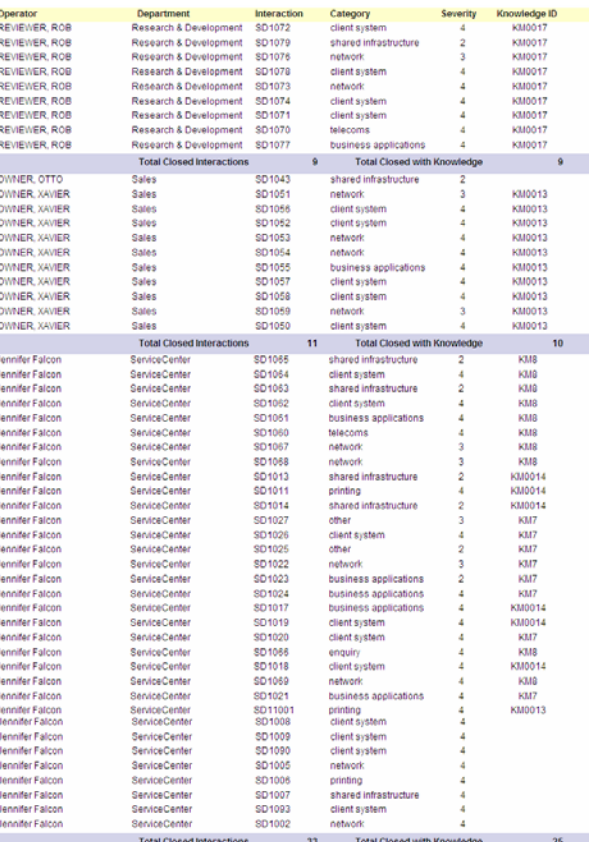

#### <span id="page-22-0"></span>Knowledge Management monitoring

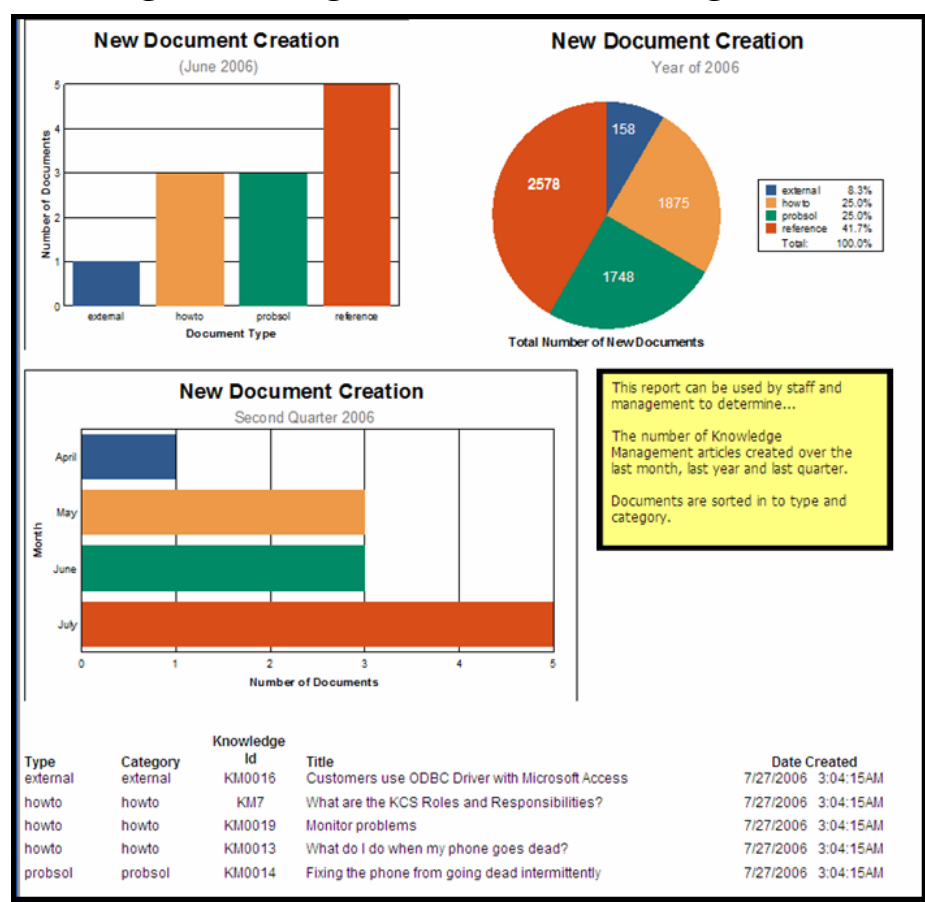

#### <span id="page-23-0"></span>Closed incidents by knowledge and operator

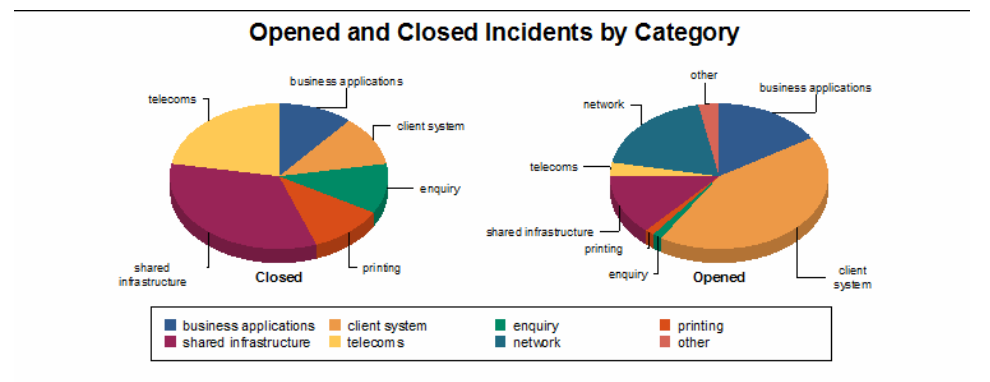

This report can be used by staff, management, and executives to track the number of incidents opened and closed over a specified time period. User can select a date range as well as specific categories.

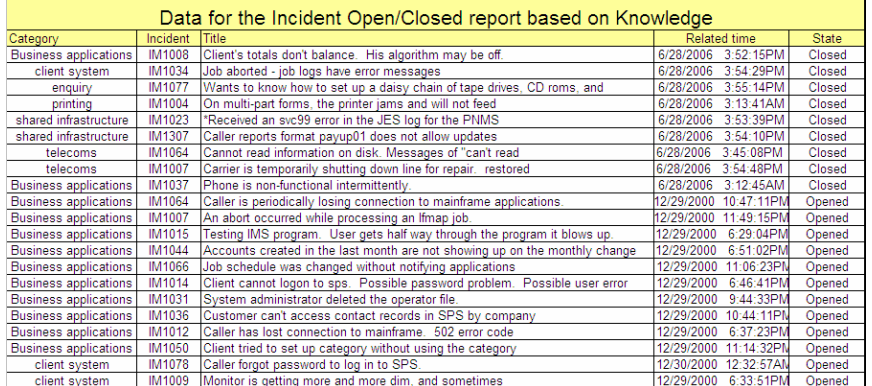

#### <span id="page-24-0"></span>License usage

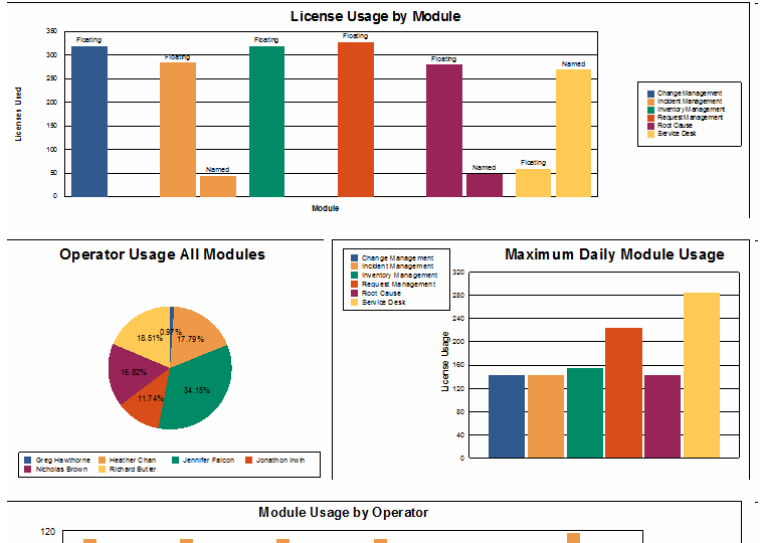

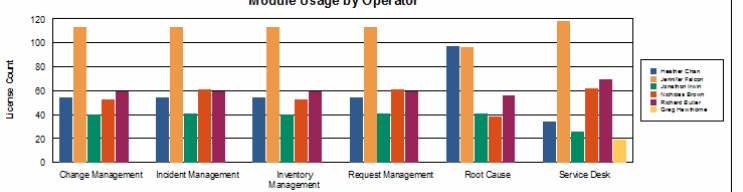

### <span id="page-24-1"></span>SLA performance over time

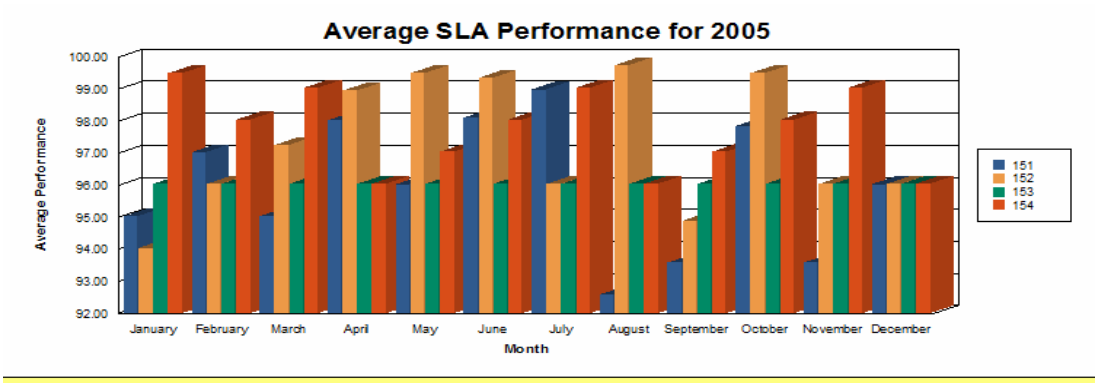

This report can be used by management and your organization to track Monthly SLA Performance for both Availability and Response SLOs. Key data points are average availability, average response, and average overall performances.

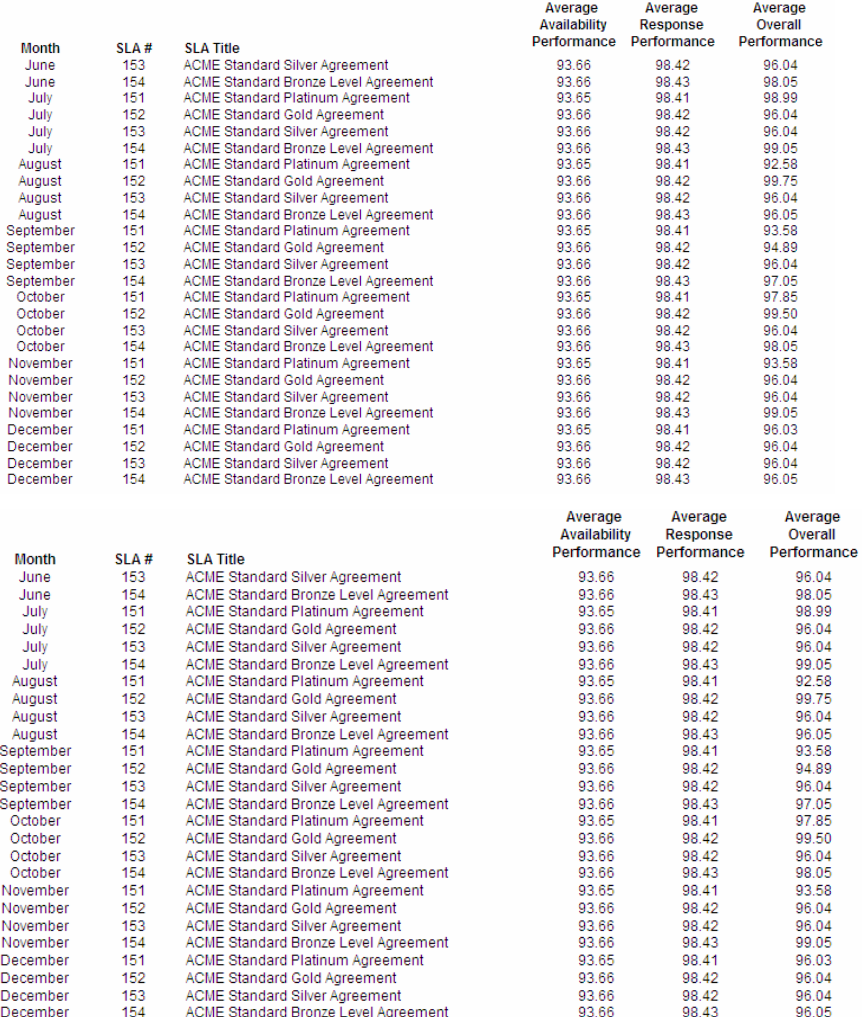

#### <span id="page-26-0"></span>SLA breaches over time

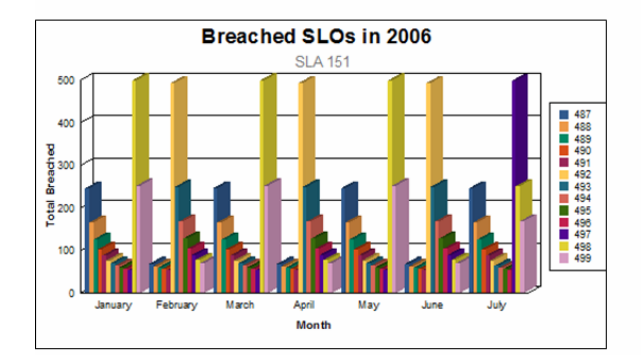

This report can be used by management and administrators to determine the effectiveness of the Service Level Objectives in place for a specified Service Level Agreement. Key indicators include the number of times an objective was breached over the month and the number of CIs affected by the breaches. The average response time for each objective and the success rate are also displayed. The report allows the user to choose a specific SLA to filter the data to a

manageable level.

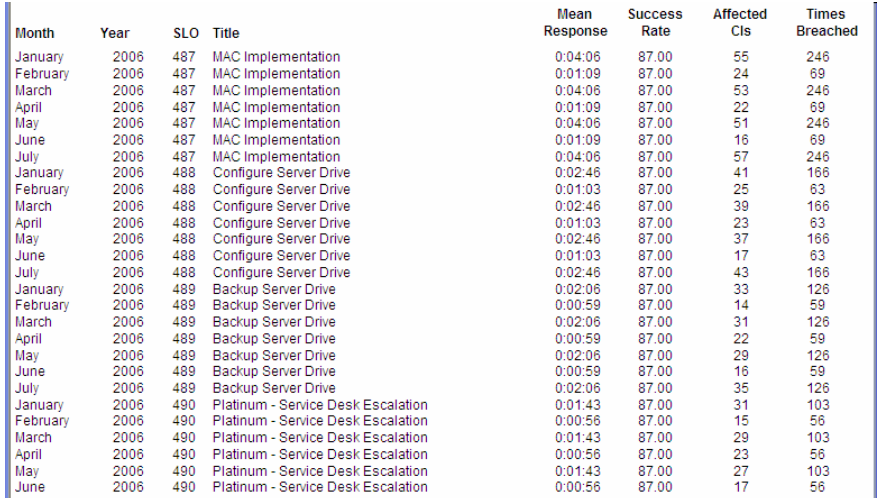

#### <span id="page-27-0"></span>Service Level Outages (SLOs) over time

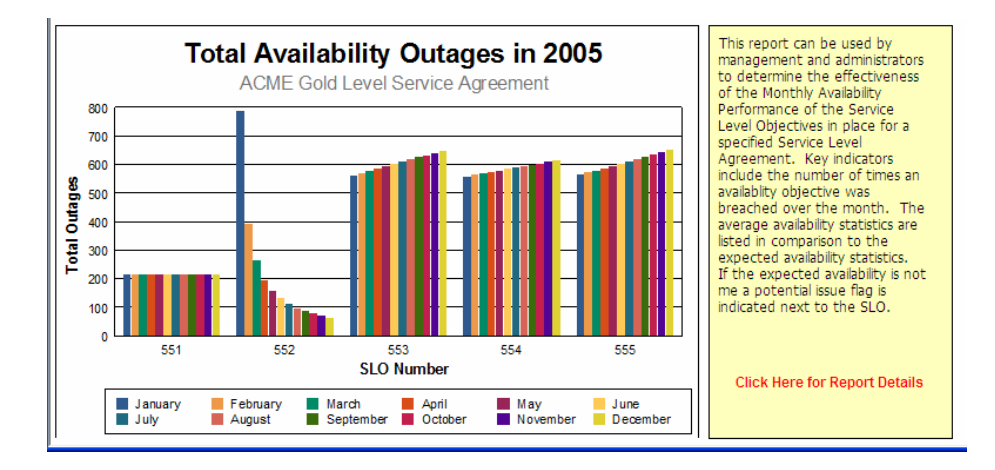

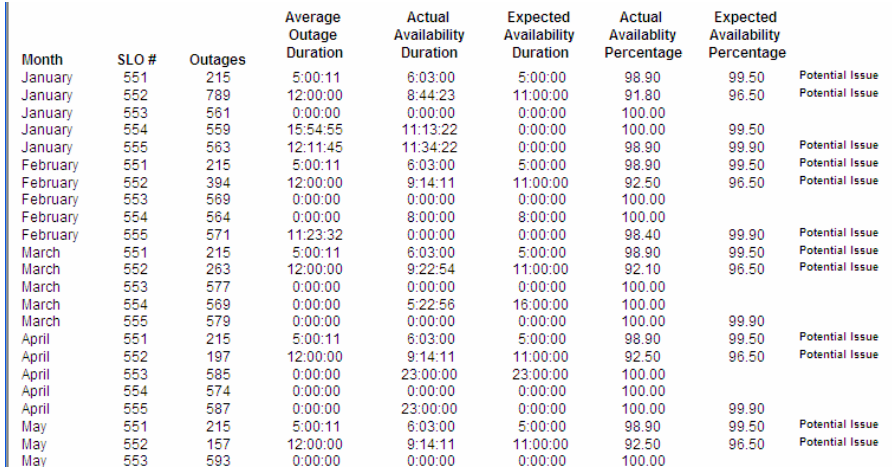

#### <span id="page-28-0"></span>Service Level Agreement (SLA) performance over time

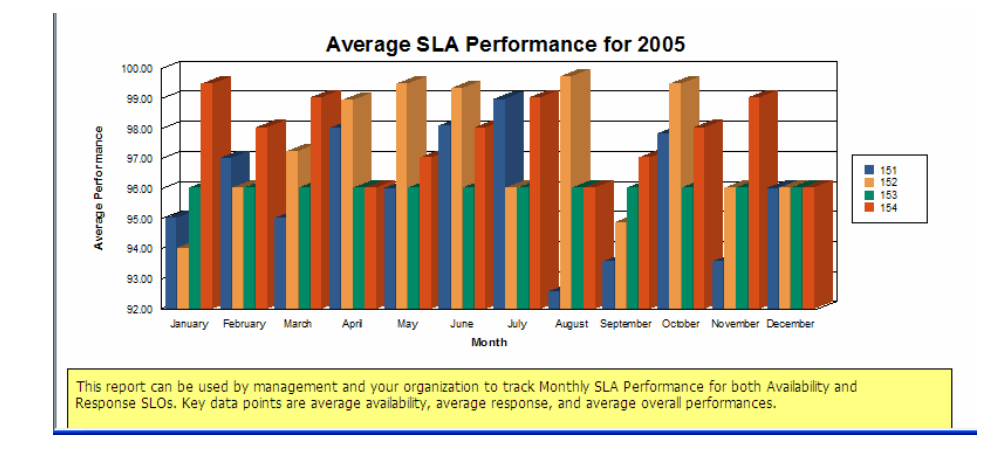

#### <span id="page-28-1"></span>Open and closed Service Desk interactions over time

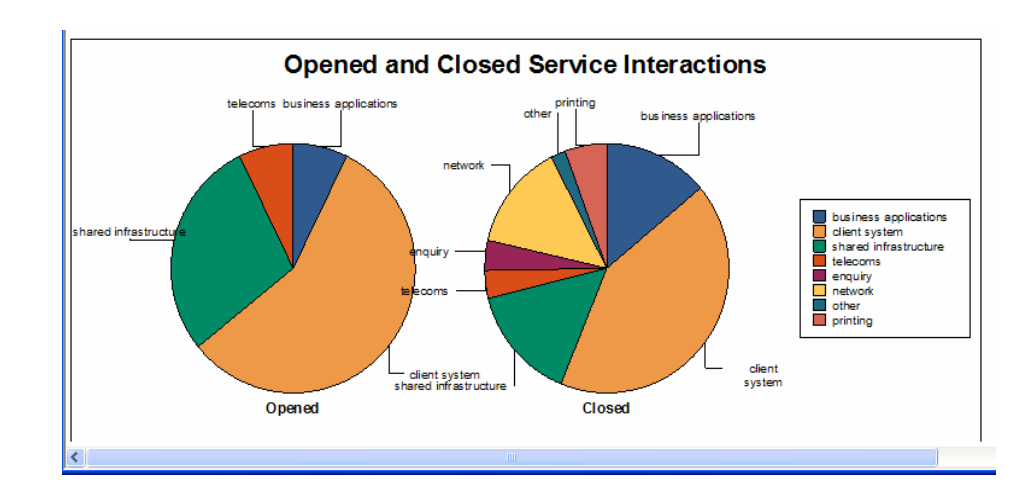

HP Service Manager